# **Miniguia de sobrevivência no Linux**

#### **CAM 2 / 2020 – 01**

#### **Prof. Mateus da Silva Teixeira ([mateus.teixeira@ufpel.edu.br](mailto:mateus.teixeira@ufpel.edu.br))**

# **Estrutura de Arquivos**

- **Diretórios e arquivos organizados em sistema hierárquico em forma de árvore;**
- **Diretório principal => / (raiz)**
	- **Acesso definido por propriedades e proteções;**
	- **TUDO no Linux/Unix é arquivo!**

## **Estrutura de arquivos**

#### **Modo gráfico:**

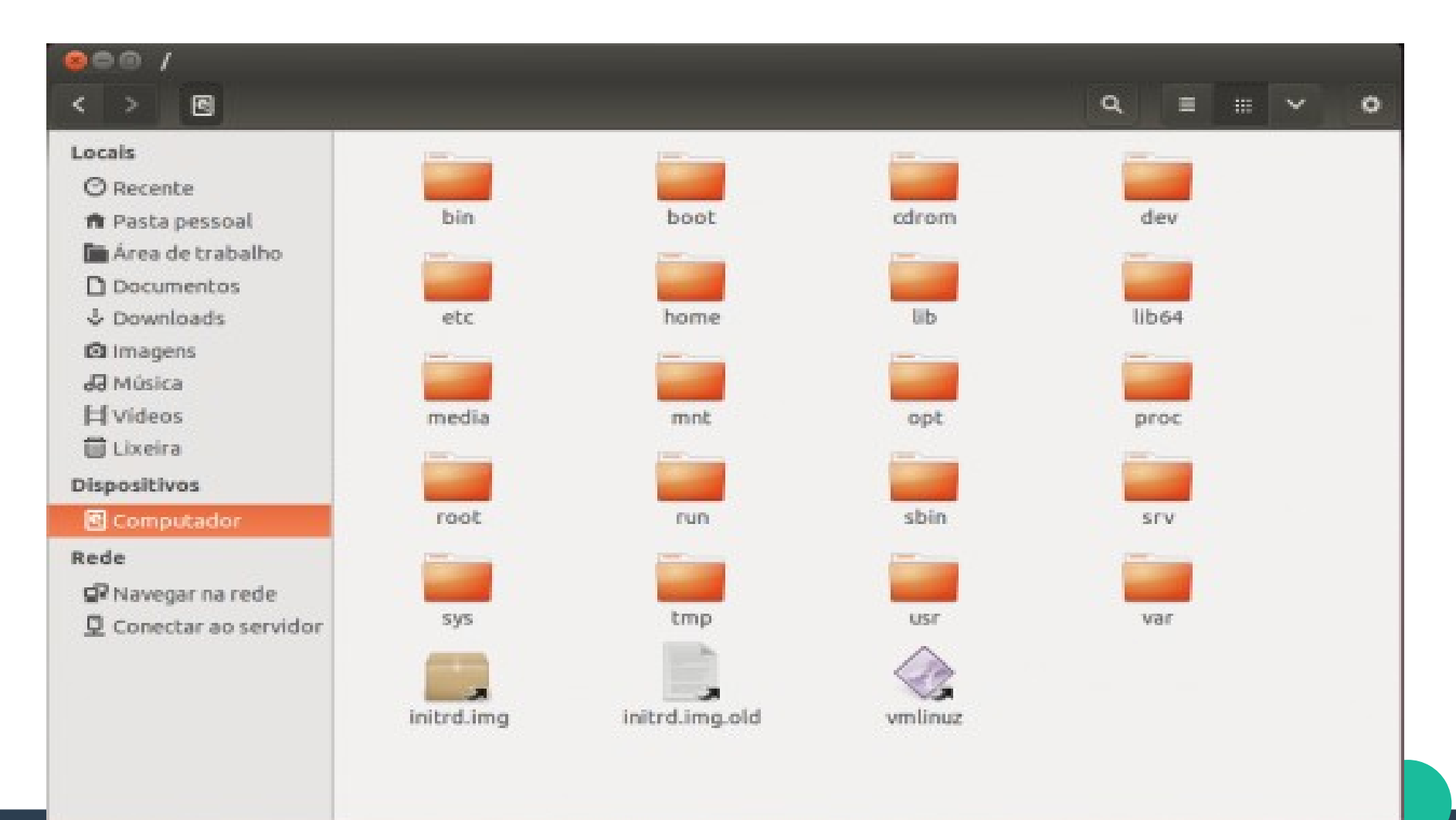

## **Estrutura de arquivos**

#### **Modo texto (terminal):**

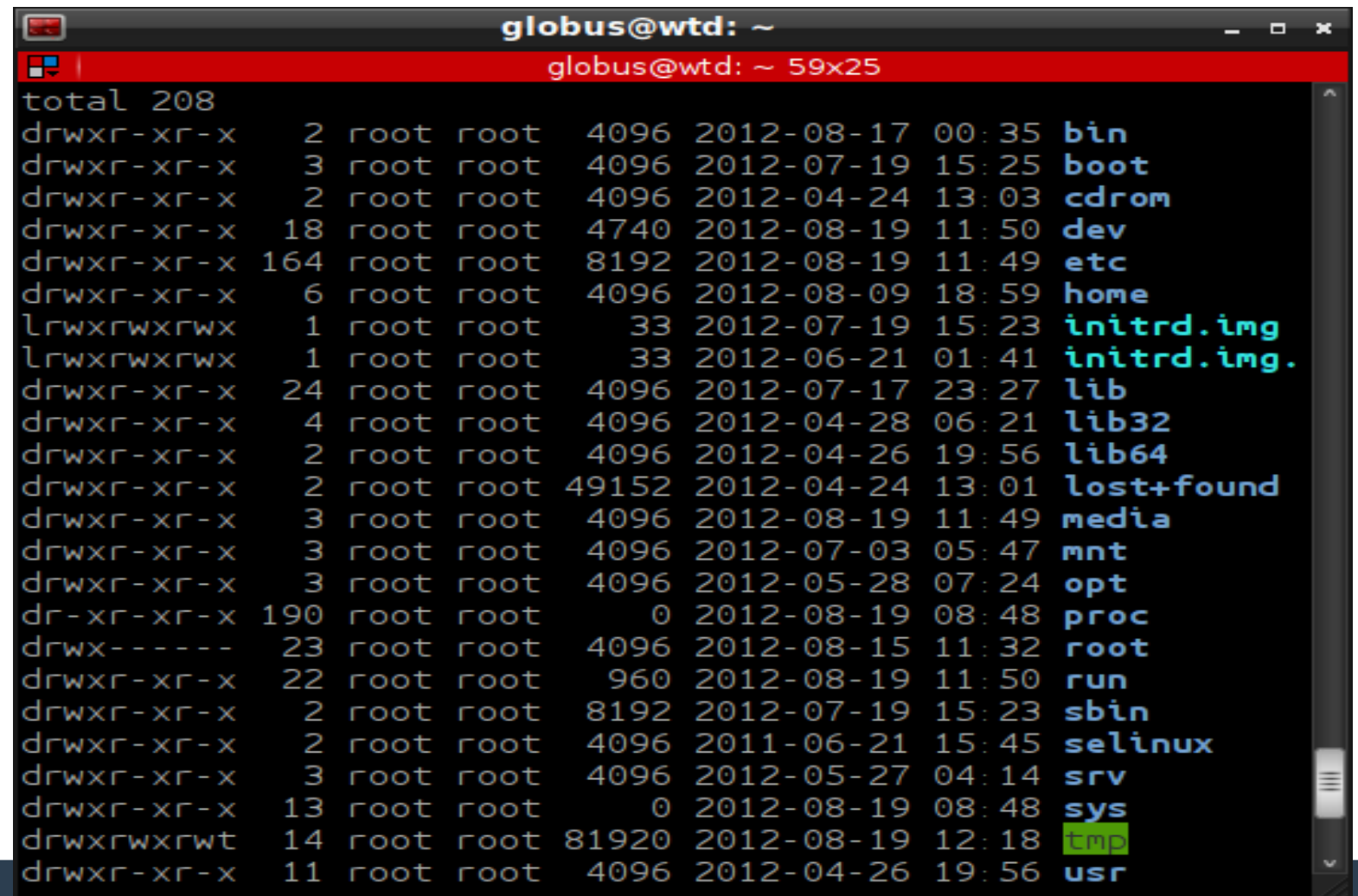

#### **Estrutura de arquivos**

#### **Representação hierárquica:**

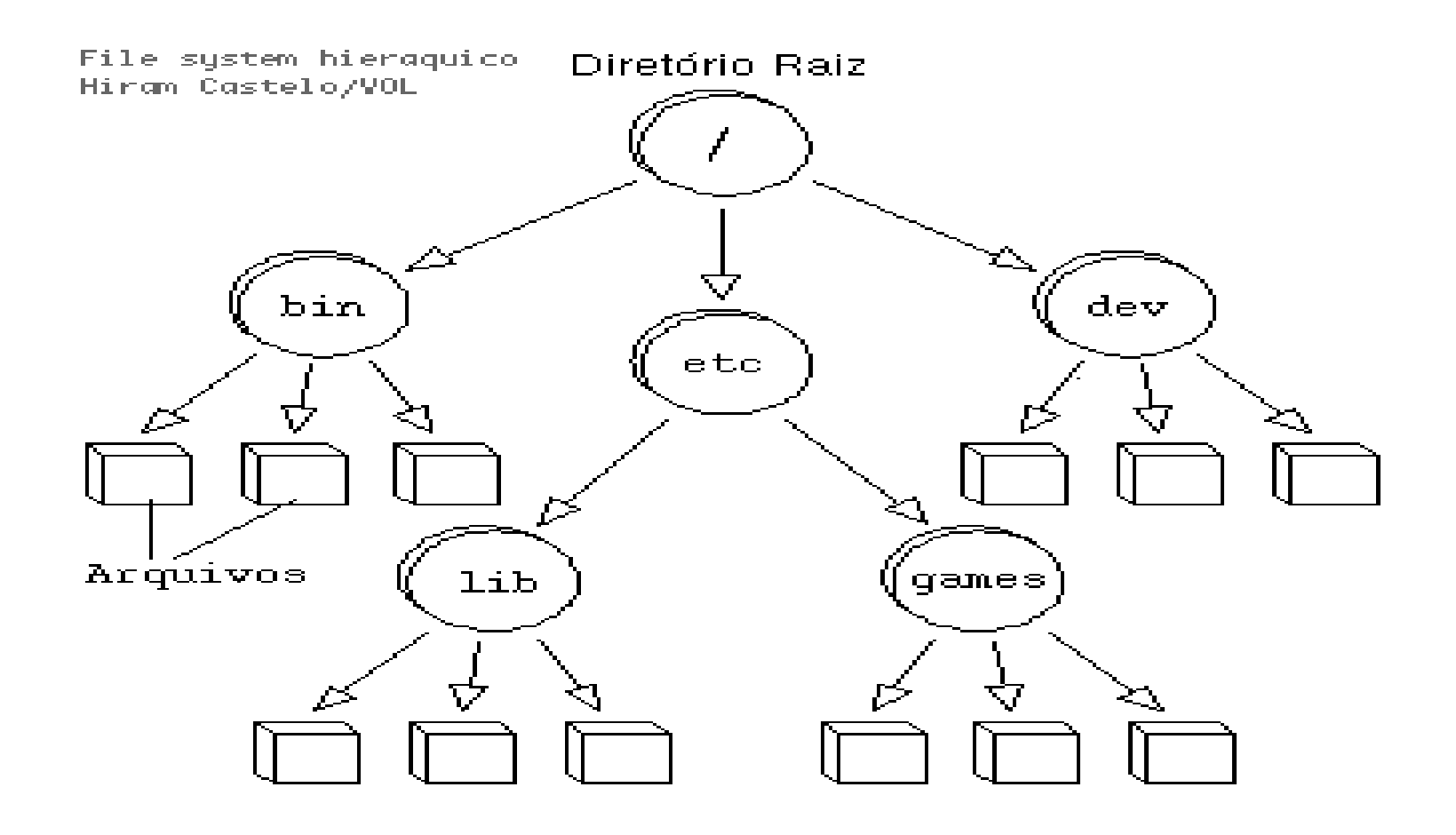

# **Tipos de Arquivos**

- **Arquivos ordinários (comuns):** 
	- Binários
	- Caracteres ASCII

#### **Caracteres ASCII**

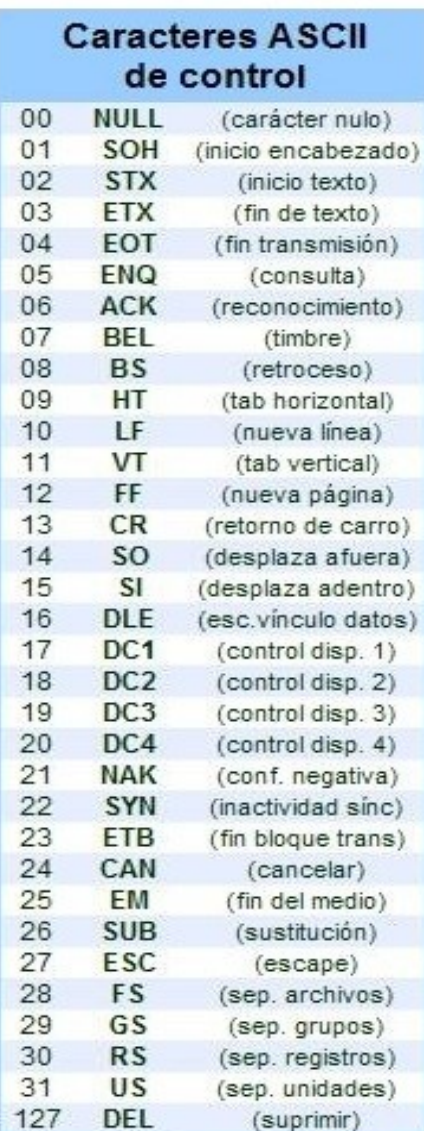

 $\overline{4}$ 

 $\overline{4}$ 

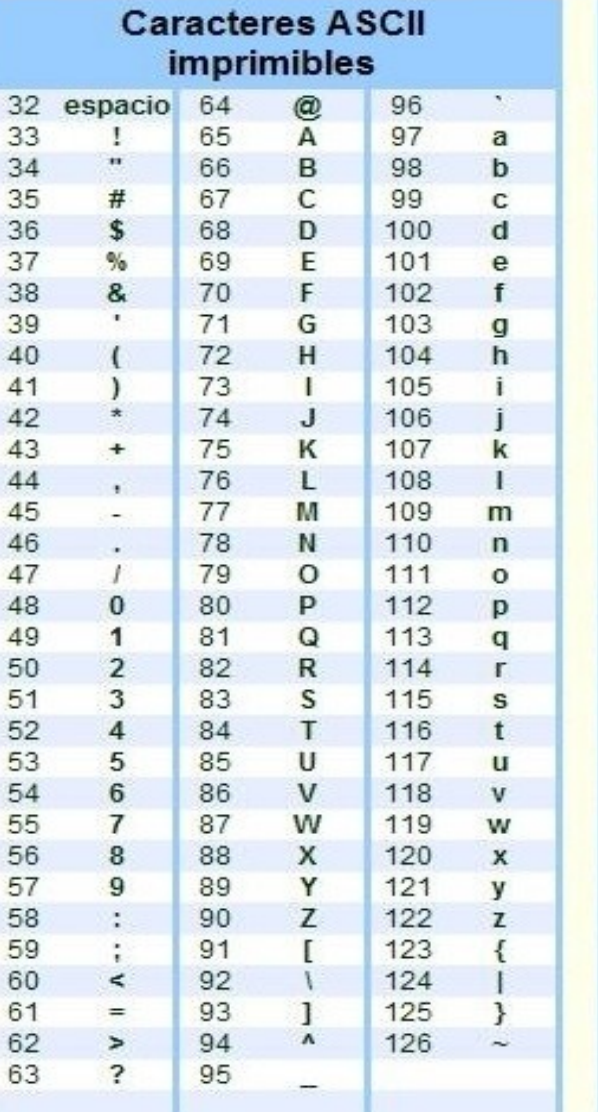

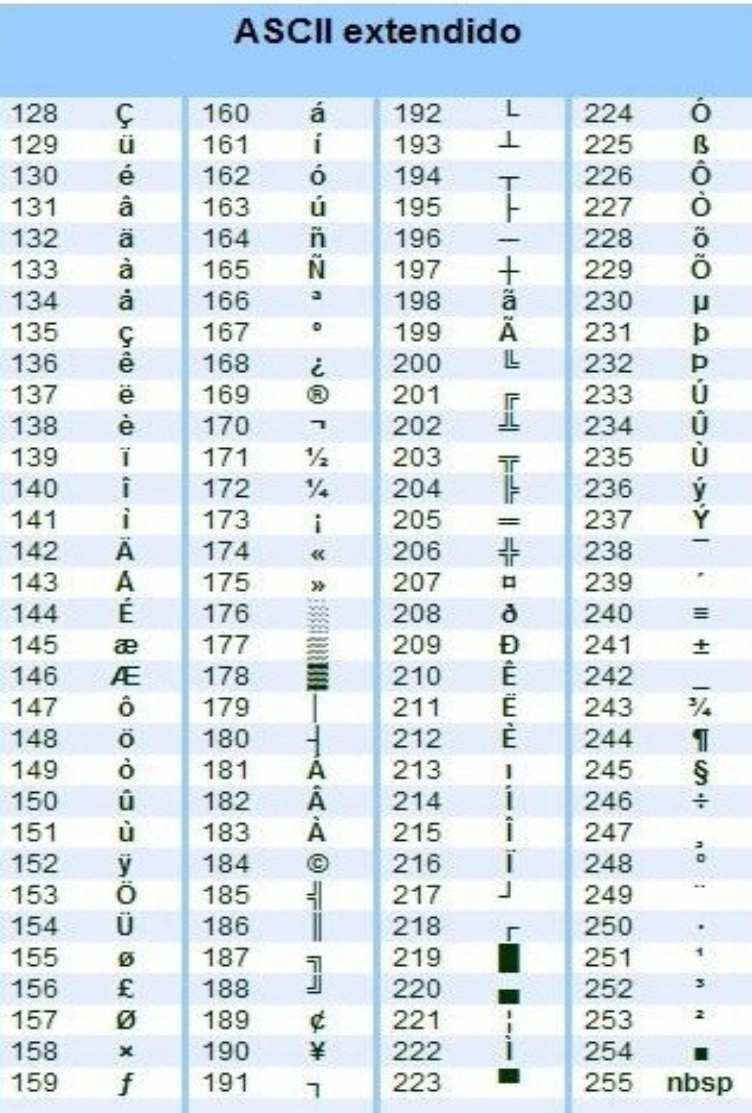

# **Tipos de Arquivos**

- **Arquivos ordinários (comuns):** 
	- Binários
	- Caracteres ASCII
- **Arquivos diretórios**
- **Arquivos especiais:**
	- Dispositivos físicos: discos, impressores, etc

## **Mais sobre arquivos**

- **Nome pode possuir até 255 caracteres;**
- Caracteres não permitidos: "/", "\*", "?", "[", **"]", ">", "<", "-","\$", "'","""", "&", "!" e "\"**
- **Arquivos não possuem extensões** 
	- Sistemas DOS/Windows tem extensões com três caracteres

## **Os 10 comandos mais importantes do Linux**

- **1) ls : exibe os arquivos e diretórios existentes em uma certa localização**
	- **Ex.:** *ls <diretório ou arquivos>*
- **2) mkdir** : cria diretórios
	- Ex.: *mkdir <diretório>*
- 3) **cd** : muda o diretório
	- Ex.: *cd <diretórios>*

## **Os 10 comandos mais importantes do Linux**

- 4) **mv** : move arquivos e diretórios de um local para outro.
	- Ex: *mv <arquivo-origem> <local-destino>*
- 5) **man** : exibe manuais de comandos.
	- Ex: *man <comando>*
- 6) **rmdir** : apaga diretórios (vazios)
	- Ex: *rmdir <diretório>*

## **Os 10+ comandos mais importantes do Linux**

7) **rm** : apaga arquivos e diretórios Ex.: *rm <arquivo/diretório>* 8) **cp** : copia arquivos e/ou diretórios Ex.: *cp <arquivo-origem> <destino>* 9) **clear** : limpa a tela do terminal 10) **find** : procura arquivos e/ou diretórios Ex.: *find <local> <opção> <padrão>*

## **Os 10+ comandos mais importantes do Linux**

11) **pwd** : mostra o diretório atual de trabalho.

## **Observações importantes:**

- **CUIDADO** com o comando **rm**:
	- Arquivo apagado é arquivo perdido!
	- Nunca use o comando **rm -rf /** ou **rm -rf \***
- Letras maiúsculas e minúsculas importam!
	- Teste.txt ≠ teste.txt
- Senha não são exibidas no Linux
- Domine o básico antes de avançar!

## **Observações importantes:**

#### ● **Escolha uma distribuição Linux "amigável"**

– Sugestão: Ubuntu é um bom começo!

- **1. pwd**
- 2. **cd /**
- 3. **ls**
- 4. **cd /usr**
- 5. **pwd**
- 6. **cd**
- 7. **pwd**

- **8. cd ..**
- 9. **pwd**
- 10. **cd .**
- 11. **pwd**
- 12.  $cd$  ~
- 13. **pwd**

14. **mkdir CAM2-2020-01; cd CAM1-2020-01**

- **15. mkdir teste01**
- 16. **mkdir teste02**
- 17. **mkdir teste03**
- 18. **ls**
- 19. **rmdir teste01 teste03**
- 20. **ls**
- 21. **mkdir teste01 teste03**

#### **22. ls -l**

- 23. **cp /etc/passwd teste01**
- 24. **cp /etc/resolv.conf teste02**
- 25. **cp /etc/hosts teste03**
- 26. **cp /etc/crontab teste02**
- 27. **cd teste01**
- 28. **ls -l**

- **29. cat fstab**
- 30. **more fstab**
- 31. **less fstab**
- 32. **cd ~/CAM2-2020-01**
- 33. **find . -iname 'crontab'**
- 34. **find . -iname 'Crontab'**
- 35. **find . -name 'Crontab'**

- **Sobre a seção prática ...**
	- Explique o que faz cada uma das linhas de comando.
	- O que é feito na linha 14?
	- Desenhe a árvore de diretórios, partindo de \$HOME, resultante de todos os comandos realizados em sequência até a linha 21.
	- Reescreva os comandos das linhas 23 a 26 usando apenas referência absoluta aos arquivos e diretórios.

- **Sobre a seção prática (continuação) ...**
	- O que faz a opção -iname no comando find usado nas linhas 33 a 35.